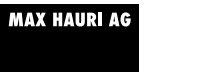

# **MIL maxSMART**

**Deutsch Kurzanleitung zur Installation**

### **POWER STATION**

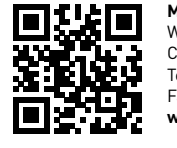

**MAX HAURI AG**  Weidstrasse 16 CH-9220 Bischofszell Tel. +41 71 424 25 25 Fax +41 71 424 25 90 **www.maxhauri.ch**

114962

114962

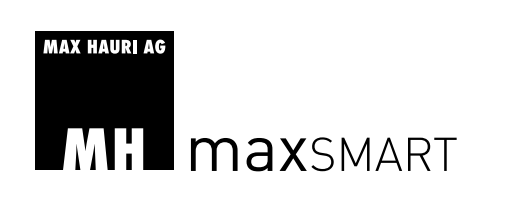

**Français Guide succinctes d'installation**

**POWER STATION** 

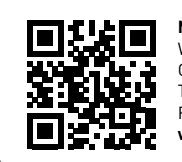

**MAX HAURI AG**  Weidstrasse 16 CH-9220 Bischofszel Tel. +41 71 424 25 25 Fax +41 71 424 25 90 **www.maxhauri.ch**

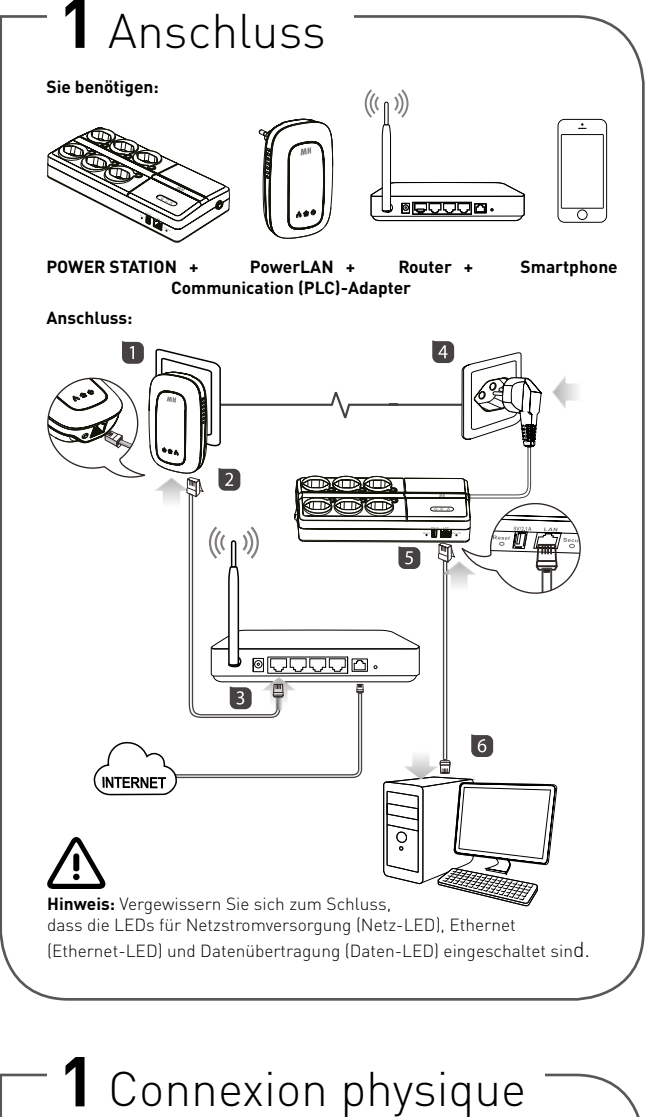

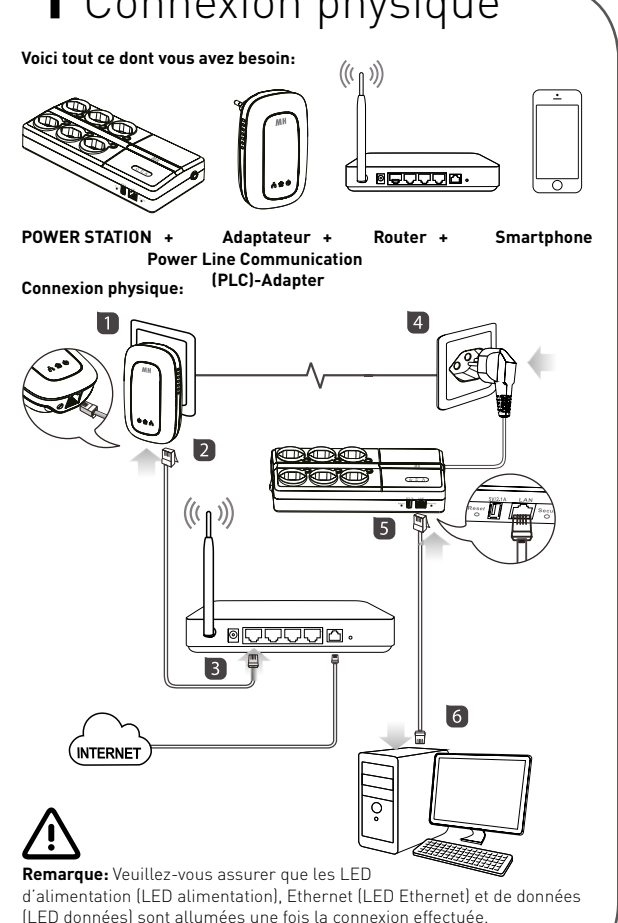

## **2** Kurzanleitung

**Das Einrichten Ihrer maxSMART POWER STATION ist so einfach wie das ABC.**

### 1 **maxSMART-App herunterladen & installieren**

Öffnen Sie mit Ihrem iOS oder Android-Gerät den App Store oder Google Play, suchen Sie nach der maxSMART-App, laden Sie sie herunter, und installieren Sie sie.

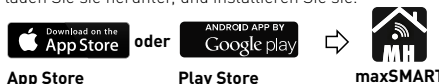

**Erforderliches System:** iOS-System: iOS 6+ (App Version V1.3+) Android-System: Android 2.2+ (App Version V1.09+)

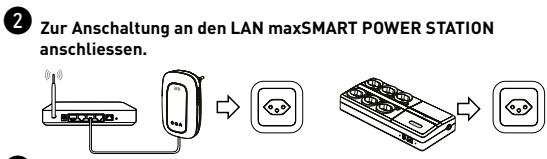

 $\bullet$  maxSMART-App starten und loslegen **und loslegen!**

#### **Für maxSMART-Konto registrieren und Gerät zum Cloud-Service hinzufügen.**

**La mise en route du système maxSMART POWER STATION est** 

Au moyen de votre appareil sous iOS ou sous Android, ouvrez l'appli. App Store ou Google Play, trouvez, téléchargez et installez

**Système nécessaire:** système iOS : iOS 6+ (version de l'appli V1.3+) système Android : Android 2.2+ (version de l'appli V1.09+) 2 **Branchez la maxSMART Power Station pour qu'elle se** 

**Play Store maxSMART**

1. Cliquez sur l'icône de compte pour enregistrer un nouveau compte ou bien utilisez les données de compte d'un tiers pour vous connecter. 2. Une fois connecté, votre compte sera ajouté automatiquement comme téléphone mobile et appareil au sein

**Utilisez**

**ANT** 

du même réseau.

1 **Téléchargez et installez l'appli maxSMART**

**ou**

**connecte sur le réseau local.**

 $\bullet$  Lancez l'appli maxSMART et c'est

**Enregistrez le compte maxSMART et ajoutez**

W.

**l'appareil au cloud service.**

 $\Rightarrow$ 

**maxSMART**

 $\circ$  $-0.10$ 

**maxSMART**

 $\circ$  $-0.00$ 

**simple comme bonjour.**

l'appli maxSMART.

**App Store**

**S** App Stor

1. Zum Registrieren und Einrichten eines neuen Kontos auf das Kontosymbol klicken oder Konto eines Dritten zur Anmeldung verwenden. 2. Nach erfolgreicher Anmeldung

**ANT** 

wird das Gerät automatisch als Mobiltelefon und Gerät im selben Netzwerk zum Login-Konto hinzugefügt.

### Aus Stromzufuhr ist ausgeschaltet  $\Phi$ .<br>Stromzufuhr ist eingeschaltet Netz-LED Blinkt Gerät ist im Stromsparmodus Gerät ist nicht an das PowerLAN angeschlosser 企 Gerät ist an das PowerLAN angeschlossen Daten-LED Blinkt Über das PowerLAN werden Daten übertragen Aus Keine Netzwerkverbindung A LAN-Kabel ist korrekt angeschlossen Ethernet-LED Blinkt Daten werden über Ethernet übertragen **Taster Funktion** Reset-Taste | Drücken und halten Sie die Taste länger als 3 Sekunden, macht die maxSMART POWER STATION einen Neustart. Durch Drücken dieser Taste wird die maxSMART POWER STATION auf die Werkseinstellungen zurückgesetzt, Wird die Taste weniger als die Wernseinstettungen zurücktgesetzt, wird die naste Wernger<br>Ils 3 Sekunden lang gedrückt, wird die maxSMART POWER STATIO Sicherheitstaste in das bestehende Netzwerk aufgenommen. Wird die Taste 5-8 Sekunden lang gedrückt, erhält diCe maxSMART POWER STATION einen zufälligen NMK (Netzwerknamen). Wird die Taste 10 - 15 Sekunden lang gedrückt, wird diemaxSMART POWER STATION auf die Werkseinstellungen zurückgesetzt. Zu Ihrer Sicherheit ist die maxSMART POWER STATION mit einem doppelten Überstromschutz ausgestattet. Bei einem Gesamtstrom von über 10.2A schaltet die maxSMART POWER STATION elektronisch ab und kann via App oder Hauptschalter wieder eingeschaltet werden. Bei einem grösseren Überstrom erfolgt eine thermische Abschaltung. Die erneute Einschaltung ist nur über den Hauptschalter möglich.

**LED Status Beschreibung**

Daten-LED

Ethernet-LED

Reset-Taste

**Sicherheitstaste** 

**3** LED-und Tastenbeschreibung

Netz-LED

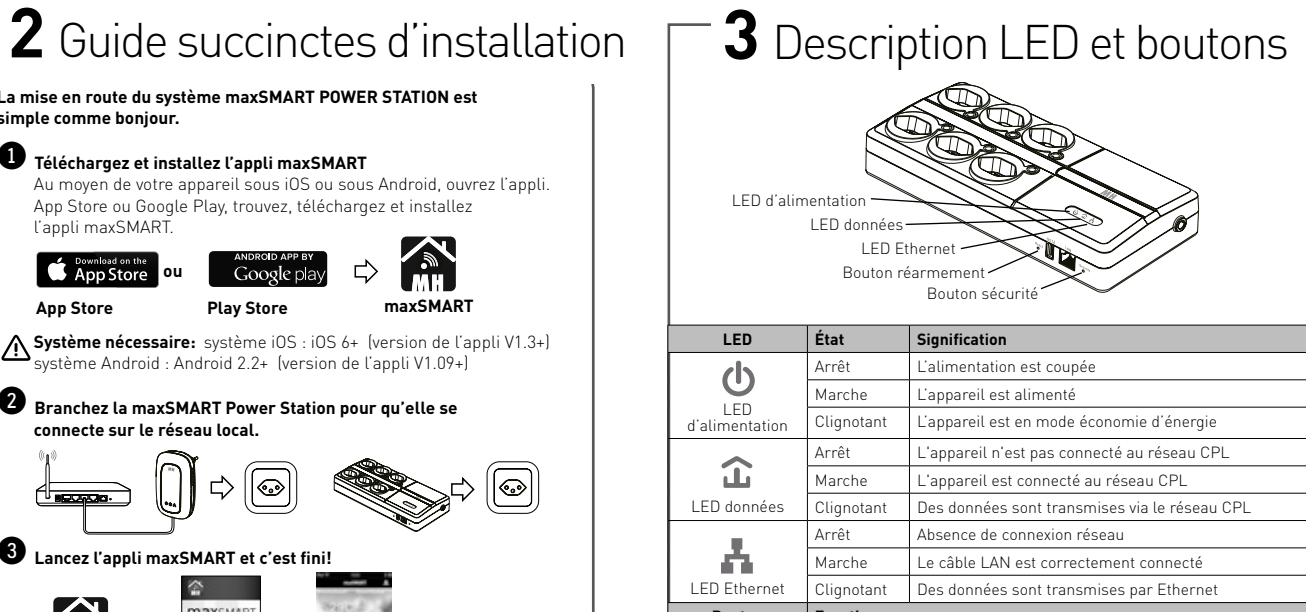

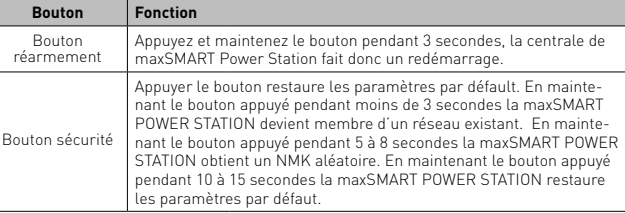

Pour votre sécurité la maxSMART POWER STATION est équipée avec une double protection de courant. Lorsque une courant total d'environ 10.2A légèrement au-dessous, la maxSMART POWER STATION sera coupée électroniquement et peut activée via app ou interrupteur principal. Dans une surintensité plus grande il y a un arrêt thermique. La nouvelle fermeture n'est possible que via l'interrupteur principal.

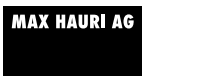

## **MT maxSMART**

**Italiano Guida rapida all'installazione**

**POWER STATION** 

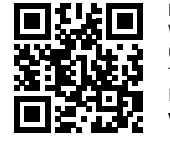

**MAX HAURI AG**  Weidstrasse 16 CH-9220 Bischofszell Tel. +41 71 424 25 25 Fax +41 71 424 25 90 **www.maxhauri.ch**

114962

114962

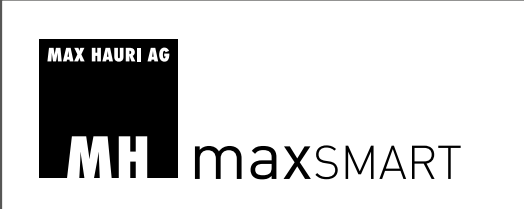

**English Quick Installation Guide**

**POWER STATION** 

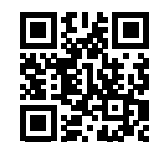

**MAX HAURI AG**  Weidstrasse 16 CH-9220 Bischofszell Tel. +41 71 424 25 25 Fax +41 71 424 25 90 **www.maxhauri.ch**

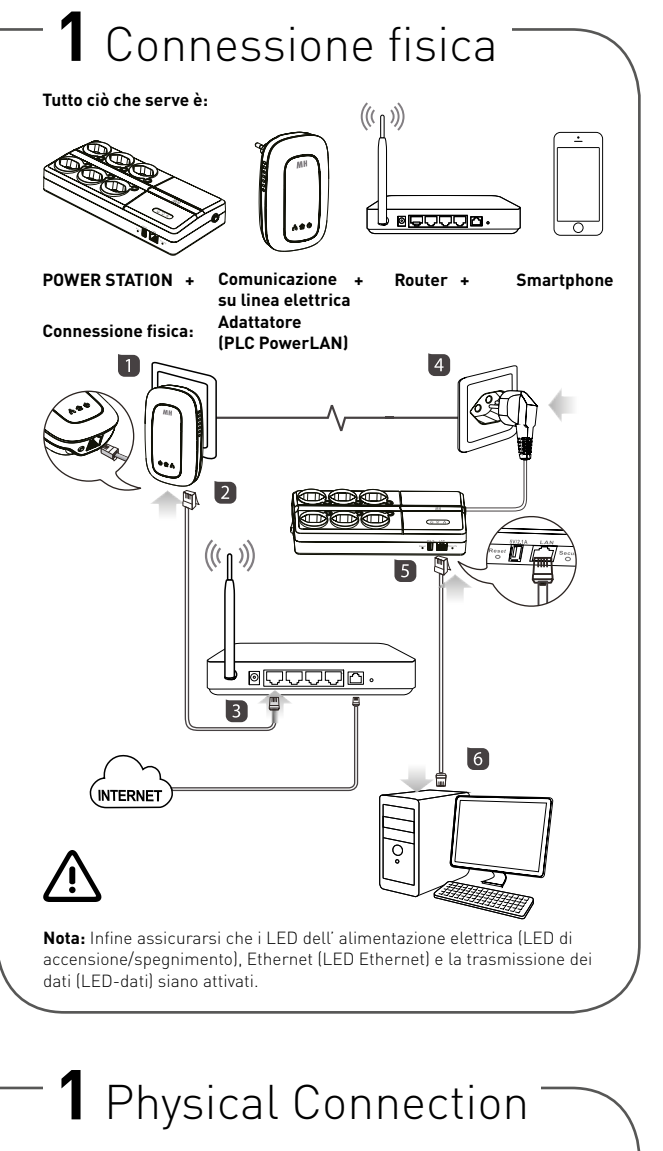

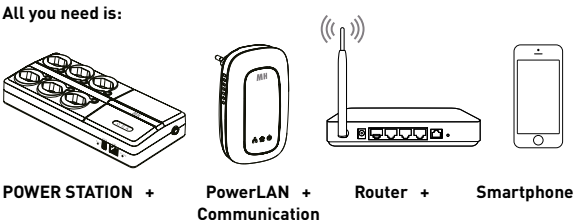

**(PLC)-Adapter Physical Connection:** <u>U <sub>@</sub>cccca</u>  $\blacksquare$  $\boxed{6}$ **INTERNE Note:** Make sure to conclude that the LEDs for power supply (power LED), Ethernet (Ethernet LED) and data transmission

(data-LED) are turned on.

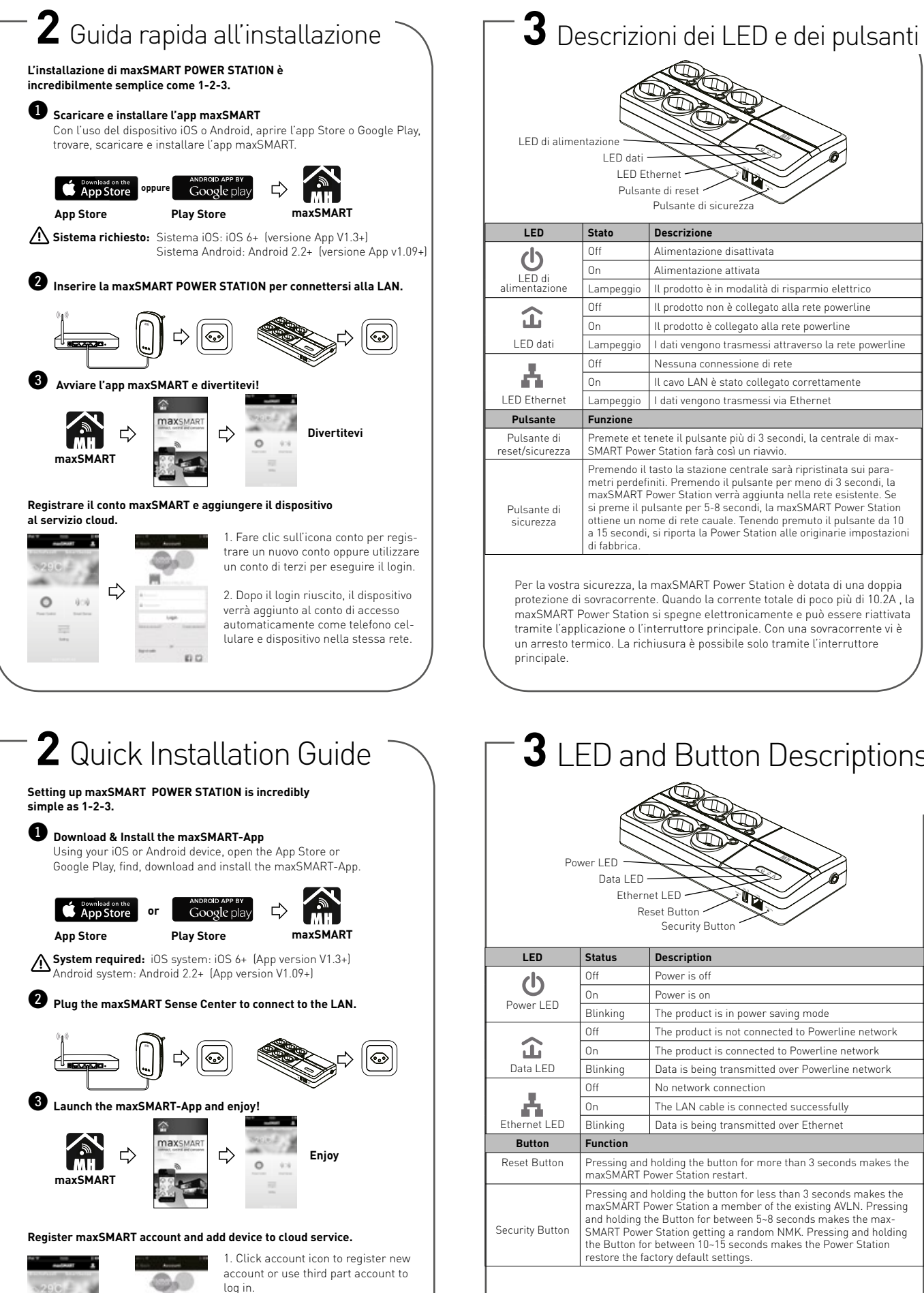

2. As login succeeded,device will be added to the login account automatically as mobile phone and device in

the same network .

W.

 $\Rightarrow$ 

 $\circ$  $-909$ 

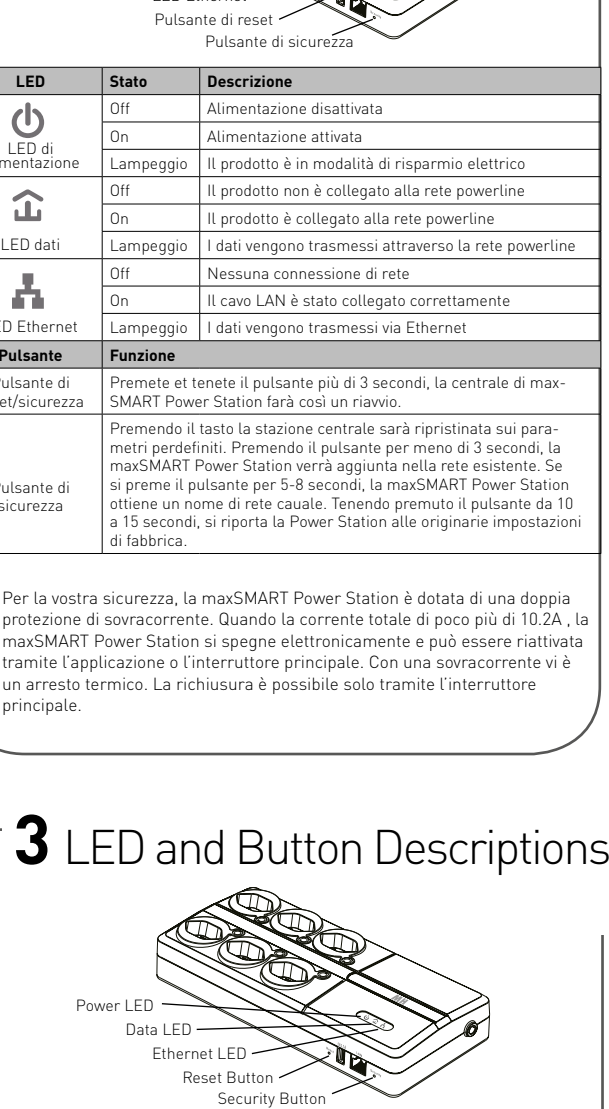

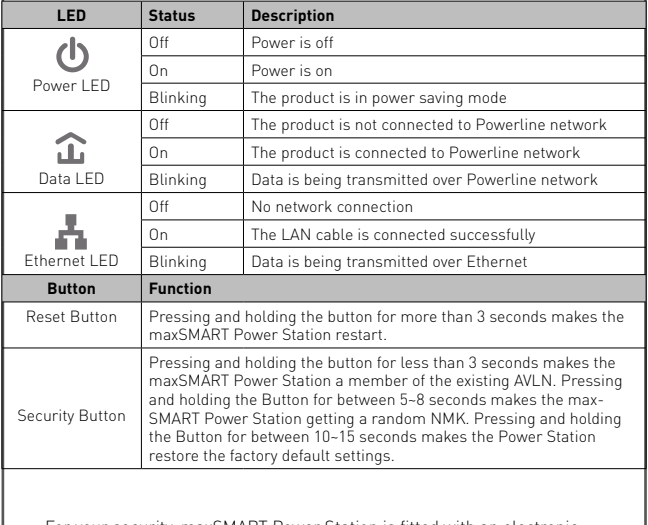

For your security, maxSMART Power Station is fitted with an electro overcurrent protection. When the total current of 10.2A on the maxSMART Power Station is switched off and can be switched on again via app.